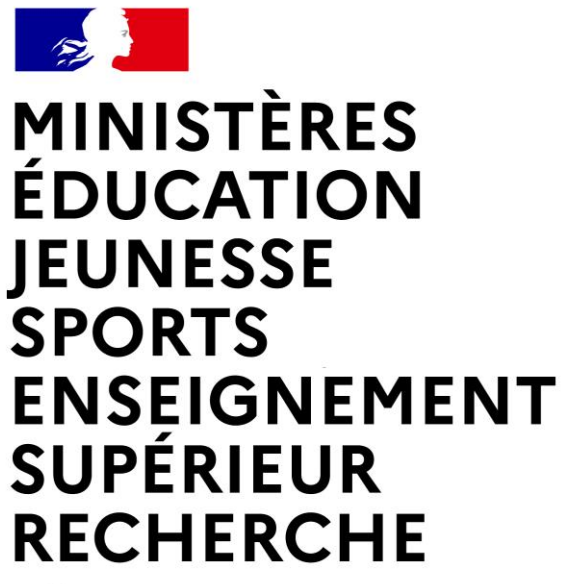

Liberté Égalité Fraternité

**Direction des affaires financières – Département du contrôle interne et des systèmes d'information financière - DCISIF**

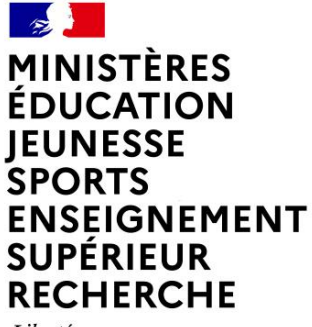

Liberté Égalité Fraternité

# **TRAVAUX DE FIN DE GESTION**

Rappels sur le dispositif des TFG 2021-2022

Nettoyage des flux

Points d'attention

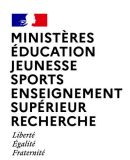

# **Sommaire**

#### **1. Rappels sur l'organisation des TFG 2021-2022**

a. Le dispositif

b. Les correspondants TFG

**2. Nettoyage des flux**

a. Principales actions à mener

b. Transactions Chorus

#### **3. Points d'attention**

a. Les tranches fonctionnelles

b. Les charges à payer

c. La gestion des habilitations

d. La bascule des dossiers sur 2022

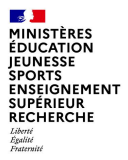

# **1. LE DISPOSITIF DES TFG 2021-2022**

**Département du contrôle interne et des systèmes d'information financière - DCISIF 4 18/11/2021**

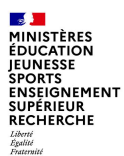

Les Travaux de Fin de Gestion (TFG) Chorus 2021-2022 ont pour objectif d'**assurer la fin de gestion 2021 et le début de gestion 2022**.

Les TFG Chorus 2021 concernent :

- **La bascule des "dossiers vivants"** pour permettre la poursuite de leur traitement dans le nouvel exercice, pour les flux de la Dépense et des Recettes Non fiscales ;
- **La clôture des TF et le report des AENE** ;
- Les traitements liés à la **mise à jour des fiches immobilisations** ;
- La mise à jour du référentiel de programmation.

Les opérations de **clôture comptable** (détermination du solde budgétaire, production des comptes au certificateur, l'enregistrement des écritures d'inventaire, etc..) seront suivies en parallèle des TFG ministériels dans un chantier dédié. Une comitologie spécifique sera mise en place avec la DGFIP.

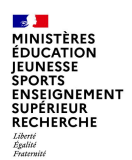

# **Macro-planning 1/2**

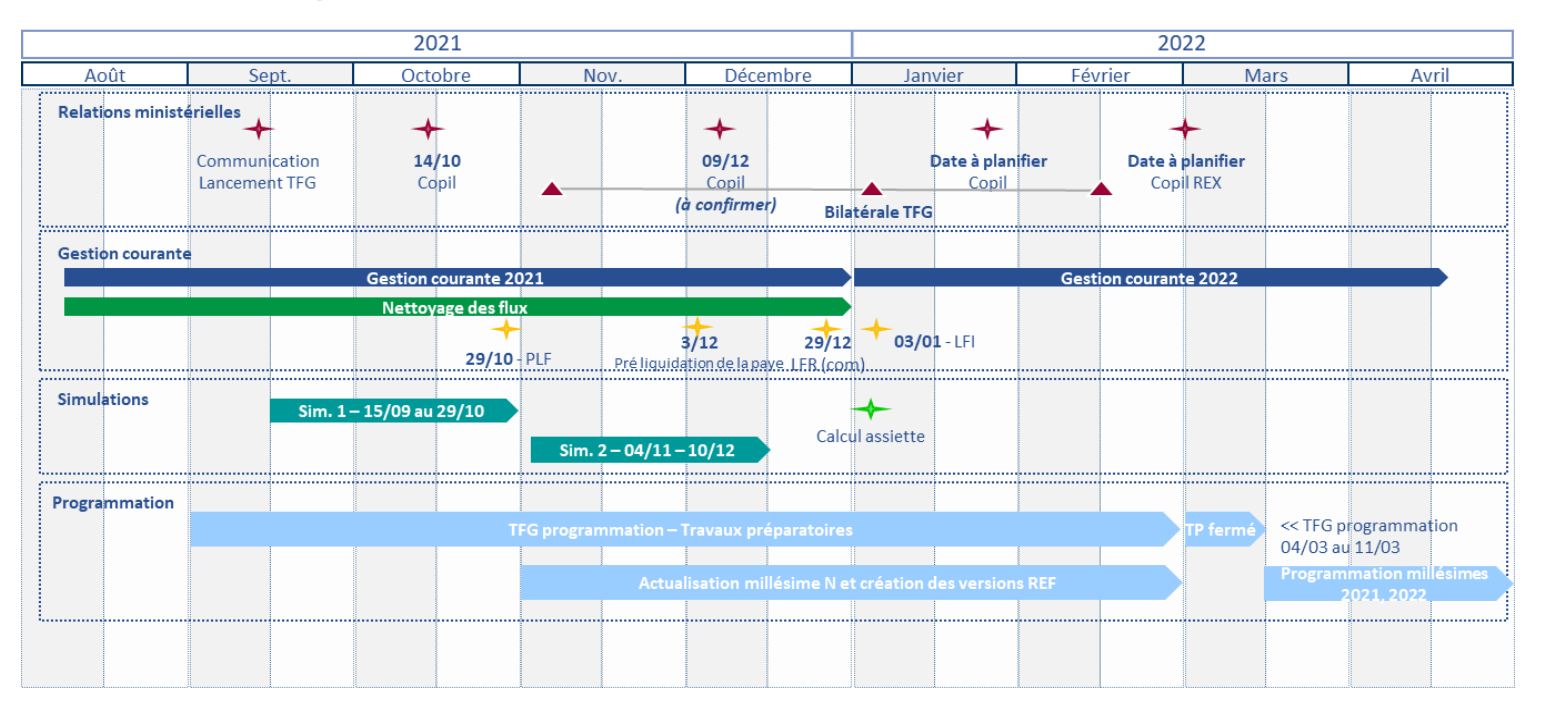

#### **CALENDRIER DES TFG2021 NON DEFINITIF**

**Département du contrôle interne et des systèmes d'information financière - DCISIF 6 18/11/2021**

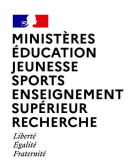

# **Macro-planning 2/2**

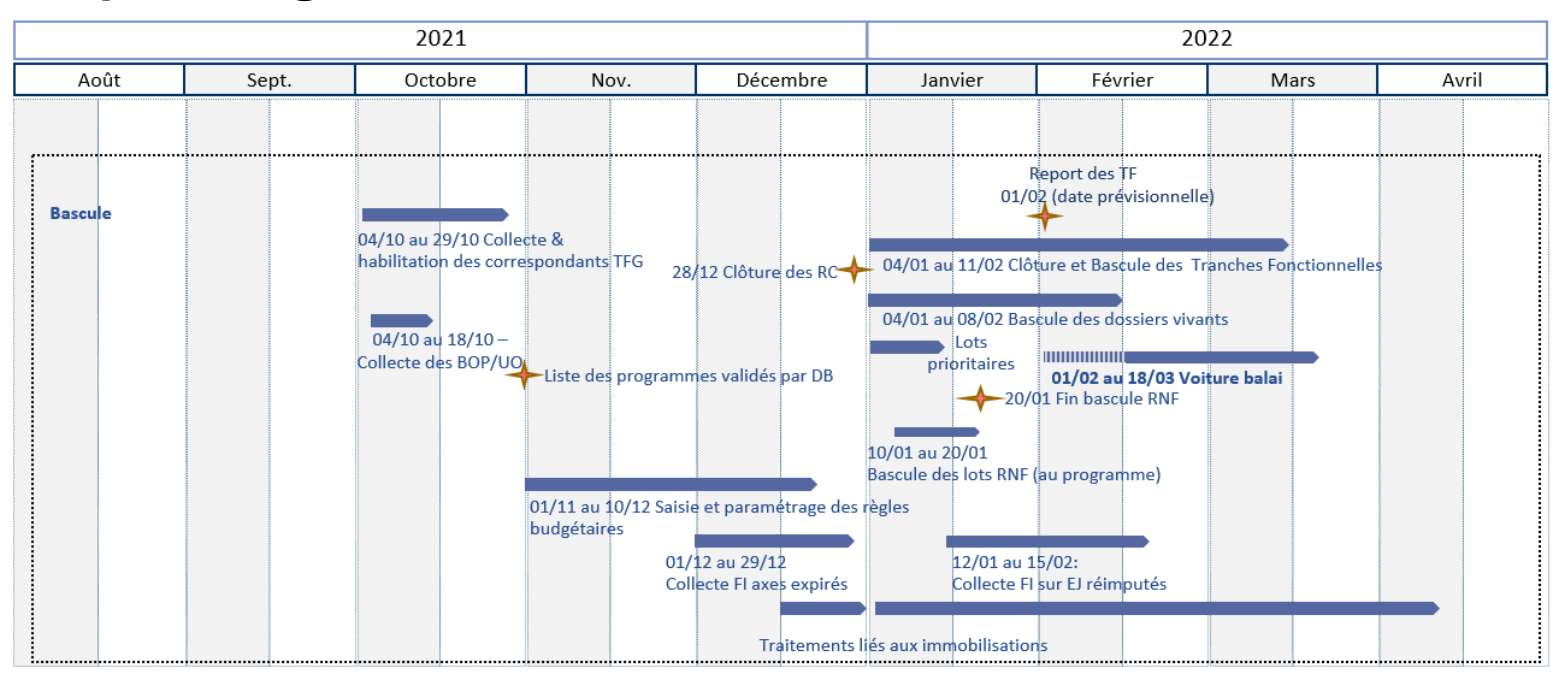

#### **CALENDRIER DES TFG2021 NON DEFINITIF**

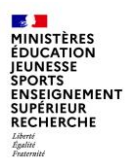

#### Circulaire DF-1BE-21-4005 du 18 octobre 2021 relative aux dates limites de fin de gestion pour 2021

Les principales dispositions de la circulaire sont les suivantes :

- Pour la consommation des AE : les engagements ainsi que les décisions d'affectation pourront intervenir jusqu'au 31 décembre 2021
- Pour la consommation des CP : la date limite de réception des demandes de paiement accompagnées de l'ensemble des pièces justificatives chez les comptables est fixée au **15 décembre 2021.** Aucune DP pour mise en paiement sur l'exercice 2021 ne sera acceptée par les comptables au titre de la gestion 2021 après cette date. Les responsables de DP ne doivent plus valider de DP après le 15 décembre 2021.
- Au-delà du 15 décembre, l'accord explicite de la Direction du budget est requis pour modifier une date qui basculerait l'échéance du paiement d'un exercice sur l'autre (2021 sur 2022 ou 2022 sur 2021). Le pilotage des CP sur le même exercice n'est soumis à aucune autorisation préalable.
- Les opérations de pré-liquidation de la paye se dérouleront entre le 2 et le 10 décembre 2021. Les opérations de mise à disposition de crédits et de blocages de crédits devront avoir été réalisées au niveau des UO au plus tard **le 10 décembre 2021 au soir, délai de rigueur**.
- Afin d'identifier les charges à rattacher à l'exercice 2021, l'attention des gestionnaires de DP est appelée sur la nécessité d'enregistrer jusqu'au 31 décembre les DP dont la création est indispensable à l'enregistrement du service fait dans Chorus (flux 3 et 4). Les DP ainsi créées devront rester dans la liste de travail du RDP jusqu'au 3 janvier 2022.

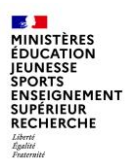

# **Rôle des différents intervenants ministériels**

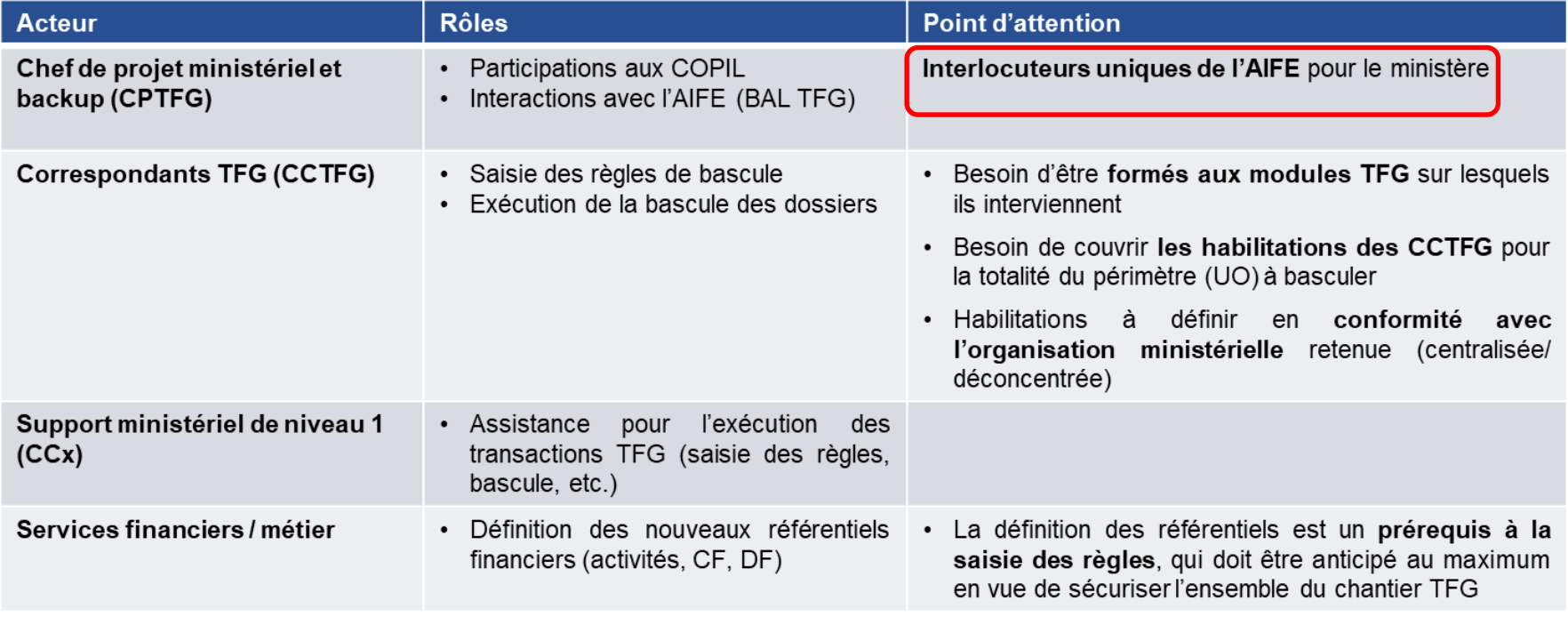

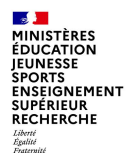

#### **Un espace collaboratif dédié sur Pléiade**

Dans le prolongement de la refonte de l'espace Pléiade, un espace collaboratif destiné aux correspondants Chorus a été créé, regroupant les différentes fonctions d'assistance : espace CCP, espace CCTFG, les espaces CCH et CCA restant à finaliser.

Chaque catégorie de correspondant dispose dans son espace d'une « mallette à outils », d'une base documentaire et d'un forum dédié.

Les documents relatifs aux TFG 2021-2022 sont déposés sur cet espace : supports de présentation et indicateurs TFG de l'AIFE.

Après inscription sur le site par nos soins, les correspondants TFG ont accès à l'ensemble des informations et peuvent échanger sur le forum. L'abonnement au flux RSS permettra d'être averti des nouveautés et des échanges.

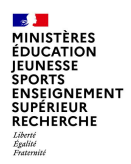

Accueil > Collaboratif > Espace Correspondants ... > Wiki > Informations CCTFG

#### **ESPACE CORRESPONDANTS CHORUS**

Pages mises à jour Informations CCTFG Informations CCA Charte d'emploi des forums Informations CCP Informations CCx

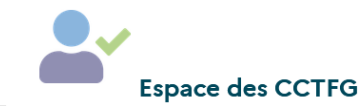

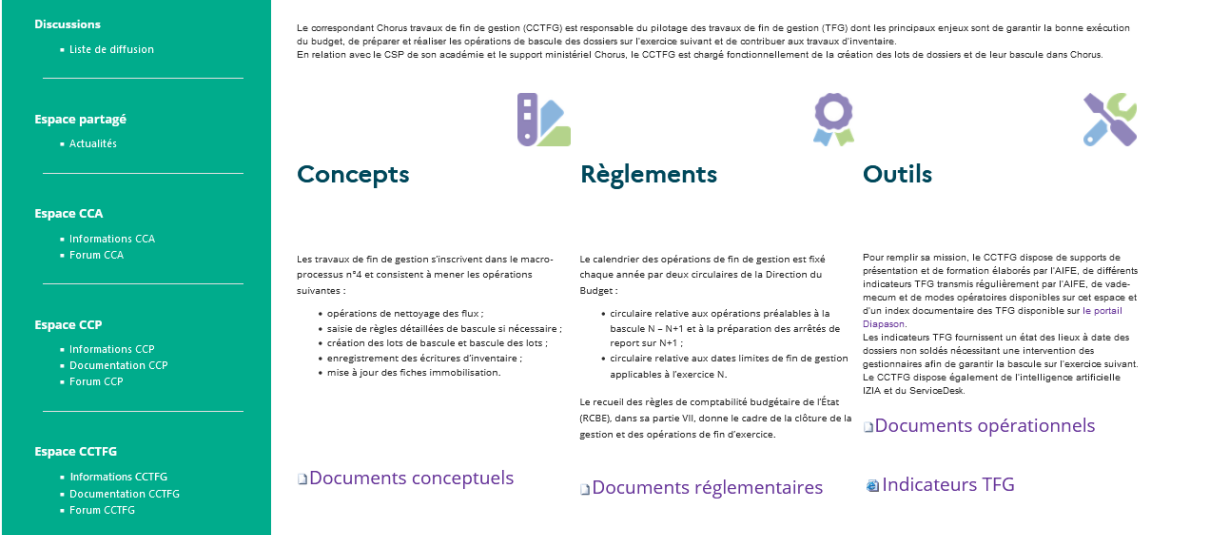

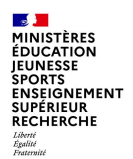

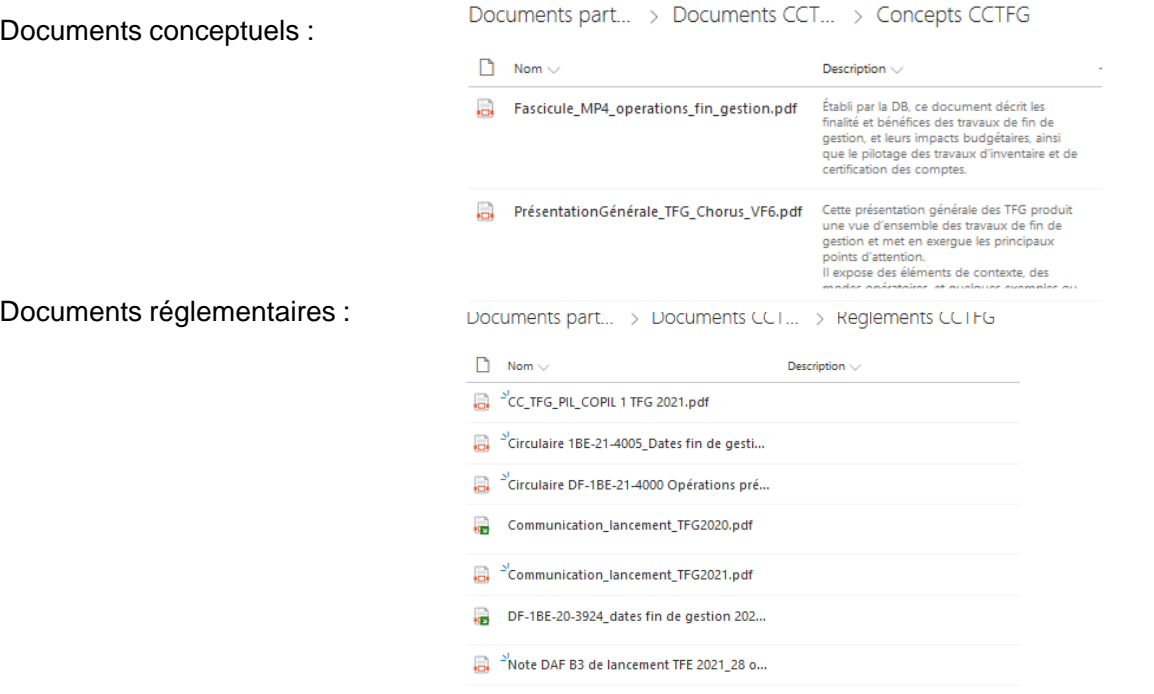

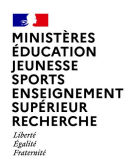

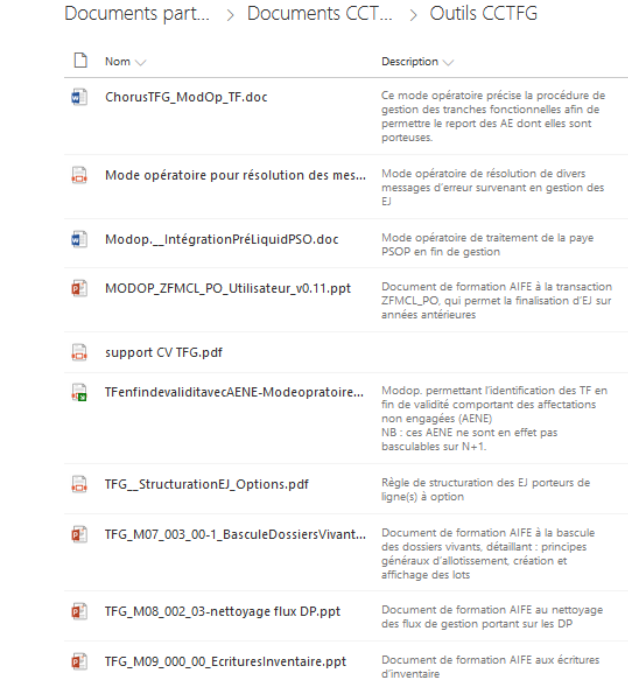

Documents opérationnels :

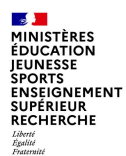

Tous les fichiers « indicateurs TFG » sont déposés sur l'espace CCTFG lorsqu'ils ont été transmis par mail aux correspondants TFG.

Ces indicateurs sont destinés à identifier les dossiers qui seront bloqués lors des opérations de bascule. Les actions préconisées par l'AIFE pour traiter ces dossiers sont explicitées dans les messages et les modes opératoires.

### Indicateurs TEG  $\Box$  Nom  $\vee$ Description  $\vee$ 2021 11 10 EJ immos Hs et anc... 2021 11 10 EJ en cours de mo... 2021 11 10\_EJ erreur WF\_0411... 2021 11 10\_EJ immos Hs et anc... 2021 11 10\_EJ immos Hs et anc... 2021 11 10\_EJ en cours de mo...  $\blacksquare$  21 10 18  $\blacksquare$  21 10 25

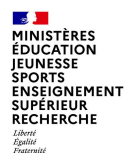

## **Fiches service desk**

Dans certains cas, la saisie d'une fiche service desk peut s'avérer nécessaire pour solliciter l'intervention de l'AIFE. Pour contribuer au bon déroulement du traitement des incidents, l'AIFE demande de respecter les règles suivantes lors de l'ouverture des FSD :

1- Vérifier si une réponse existe déjà dans les bases de connaissances Chorus :

- Diapason : espace métier « TFG et clôture comptable », index documentaire TFG et FAQ TFG
- Supports de formation
- IZIA
- 2- Si une FSD doit être créée,
	- Le niveau de priorité doit être positionné à 2 (sévérité : majeur/ impact : moyen), sauf si la problématique ne relève pas d'une urgence particulière.
	- La catégorie doit être : « TFG »

(intérêt : ces FSD seront vite et bien orientées au niveau AIFE et traitées rapidement par l'équipe TFG).

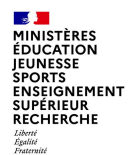

En cas de difficulté nécessitant la saisie d'une FSD, les CCA doivent en outre respecter la codification suivante, au niveau du libellé du champ « description » de cette FSD

- Il est conseillé d'ajouter le code transaction, ainsi que la présence d'un éventuel impact ¥ sur les AE dans le titre de la FSD.
- Priortié **TAG à inclure dans Domaine** Commentaires le libellé de la FSD  $N$   $N+1$ **TFG** [TFG][Règles / Bascule] Règles & bascule 2 1 Allotissement et bascule tous dossiers FMJ2/APP **FMBB** 1 1 Saisie des règles Nettoyage **[TFG][Nettovage]** 1 2 Finalisation impossible avec risque de perte d'AE Finalisation EJ non soldé Montant engagé erroné 1 2 Modification du montant EJ non répliquée, etc. 2 2 Modification EJ soldé, clôturé, etc. sans risque de perte d'AE sur N **Autre nettoyage** [TFG][Post-bascule] **Post-bascule Engagement bloqué** n/a 1 Réalisation de la dépense bloquée à cause de l'EJ Renumérotation DP (directe / sur EJ) n/a 1 Blocage à la renumérotation d'une DP (préciser si dématérialisée et le statut de la DP) DP bloquée (directe / sur EJ) n/a 1 Blocage sur la DP (préciser si dématérialisée et le statut de la DP) Autres blocages post-bascule n/a 2 Autres blocages dont la résolution ne nécessite pas de passer en priorité sur les autres sujets **Autres sujets** [TFG][Autre] **Restitutions** 2 2 Incohérence dans une restitution liée aux TFG **Habilitations** 2 1 Blocage habilitation lié au changement de gestion (PLF / LFI) **AUTRES SUJETS**  $2 \quad 2$
- Exemple : [TFG][Règles / Bascule] FMBB Blocage AE Saisie de règle impossible

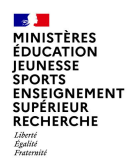

#### Synthèse des évolutions 2021 impactant les ministères

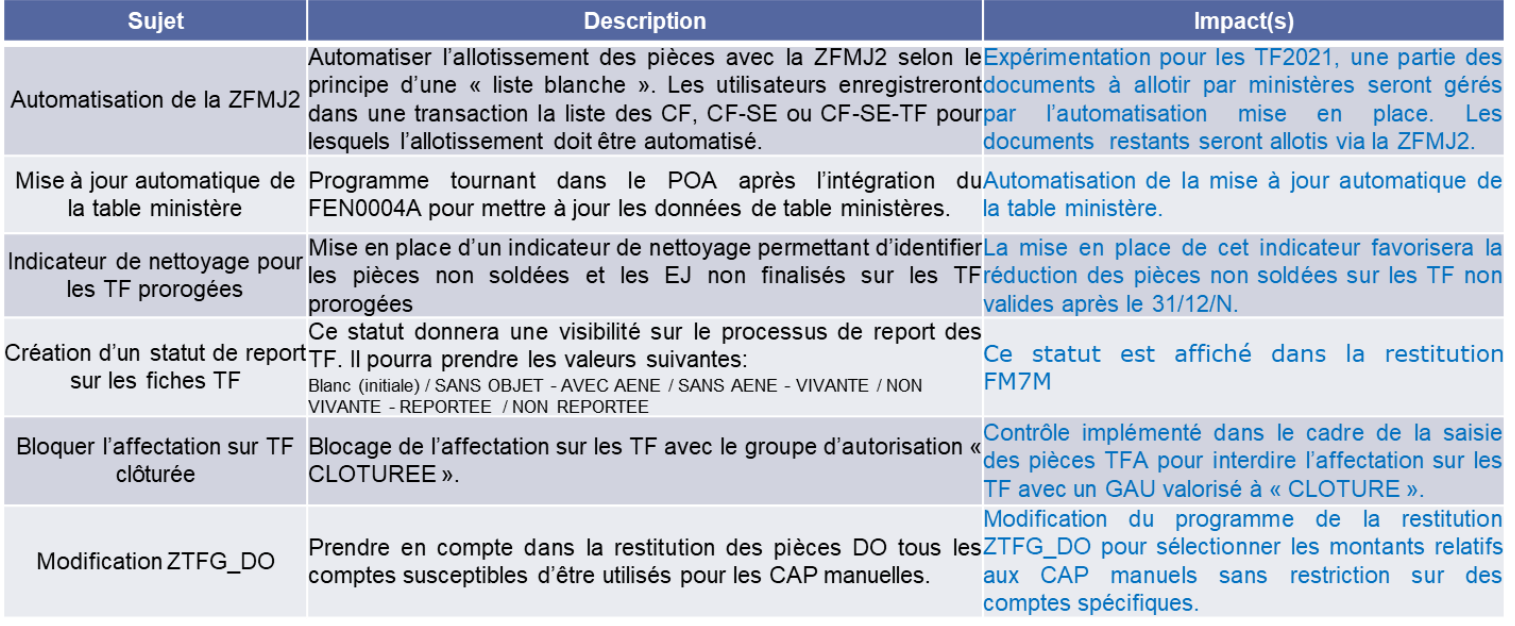

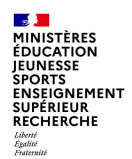

#### Synthèse des évolutions 2021 impactant les ministères

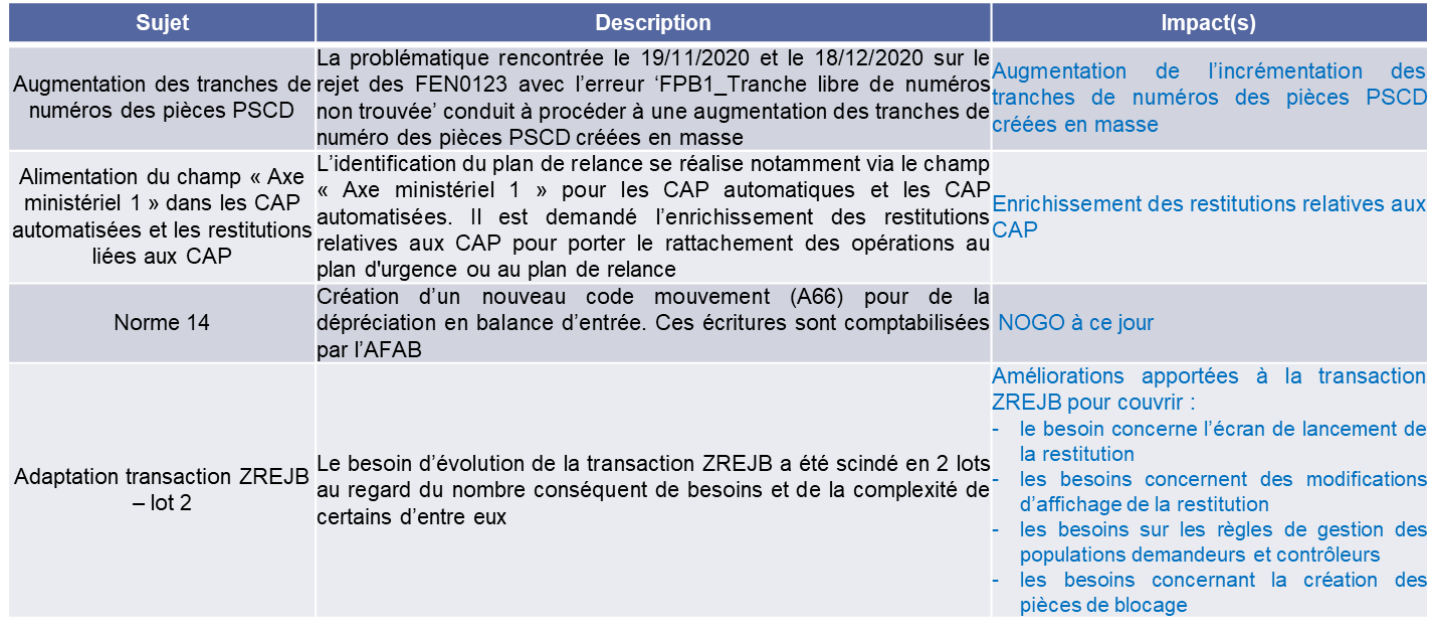

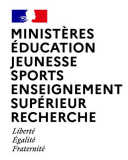

# **2. LE NETTOYAGE DES FLUX**

#### **Le nettoyage des flux (dépense et recette)** :

- Est une opération relevant dans l'outil de la responsabilité des Services Exécutants (SE),
- Doit être réalisé tout au long de l'année dans le cadre des contrôles internes budgétaire ou comptable,
- Doit s'intensifier en fin d'année pour permettre le bon déroulement des TFG tant du point de vue technique (éviter le blocage des traitements du fait de pièces en erreur) que de la fiabilité des écritures d'inventaire (évaluation des charges à payer, produits à recevoir, dotations aux amortissements, etc.) et des comptes des ministères.
- Ainsi, à l'approche de la clôture de l'exercice 2021 dans Chorus, le nettoyage des flux devient une responsabilité directe des "correspondants TFG" désignés au sein de chaque CSP du MENJS-MESR, qui doivent assurer localement le pilotage des actions à réaliser sur les pièces concernées.

#### **Les TFG permettent de basculer des « chaînes de documents »**

- Exemple sur la dépense : RC/ EJ / DP
- Exemple sur la recette: ET / Fact

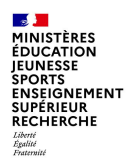

#### • **Rappel des principales actions de nettoyage des flux à mener sur les EJ en lien avec les indicateurs**

Le nettoyage des flux de la dépense implique de réaliser les actions suivantes avant le 31/12/N :

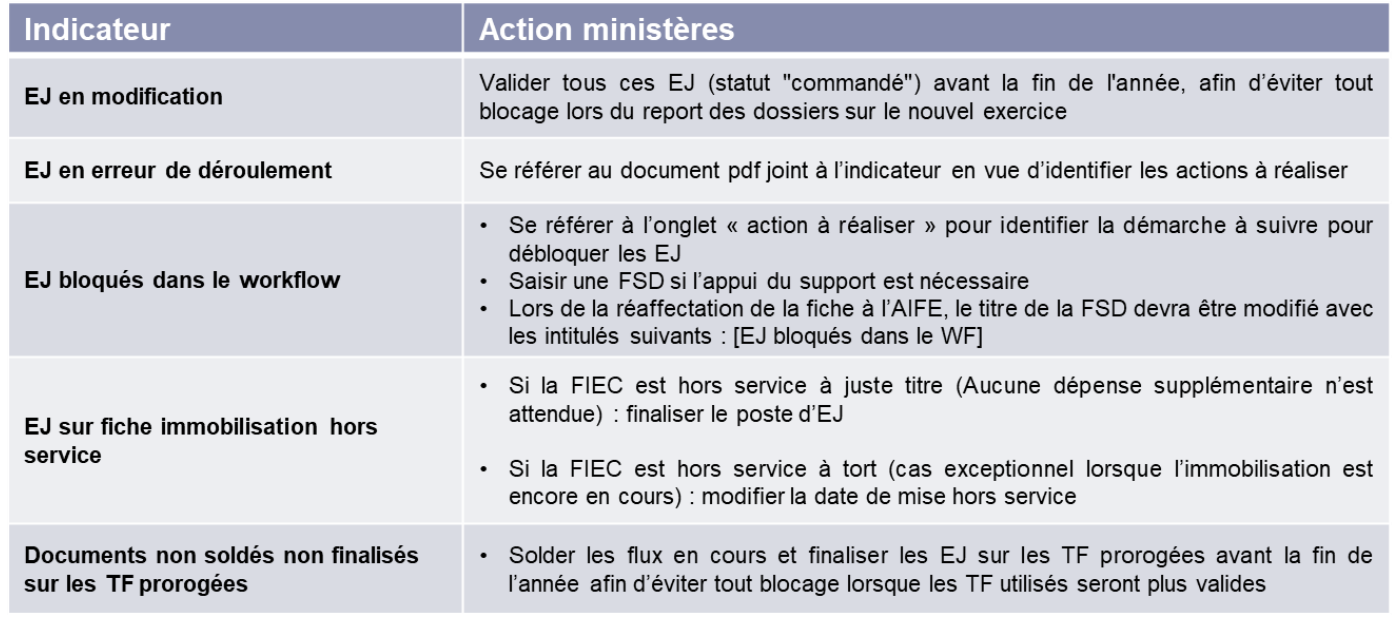

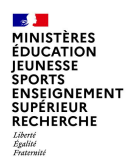

#### • **Rappel des principales actions de nettoyage des flux à mener sur les SF**

Le nettoyage des flux de la dépense implique de réaliser les actions suivantes avant le 31/12/N :

Analyser les écarts entre SF et DP : annuler ou réduire les SF ne correspondant pas à des livraisons effectives et ne devant pas être facturées.

Enregistrer les prises d'effet de SF (code mouvement 103) pour permettre l'identification des charges à payer correspondant aux livraisons effectives de l'année N.

Certifier les SF (code 101 ou 105) n'ayant pas été faits durant l'exercice N, et pour les immobilisations en cours devant être mises en service sur l'année N.

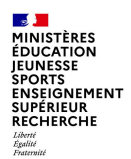

• **Rappel des principales actions de nettoyage des flux à mener sur les DP**

Le nettoyage des flux de la dépense implique de réaliser les actions suivantes avant le 31/12/N :

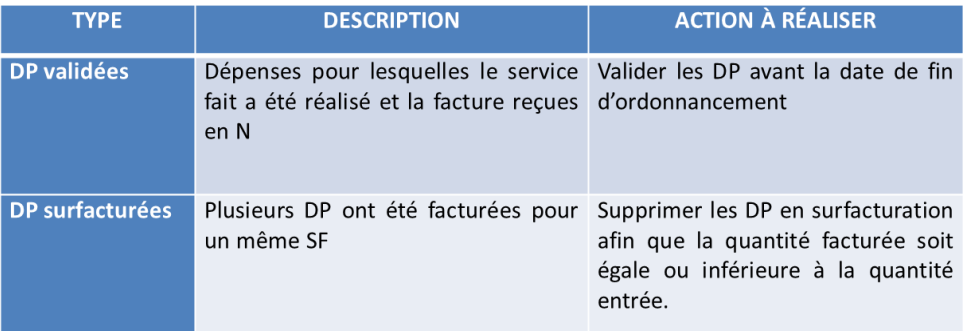

**Divers outils sont mis à la disposition des "correspondants TFG" pour les aider à piloter le nettoyage des flux**

• Les restitutions ZTFG…

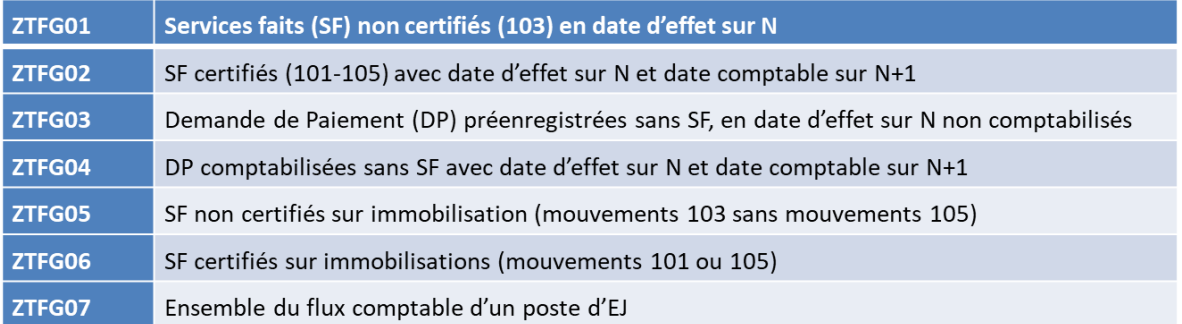

- Les indicateurs de nettoyage des flux fournis régulièrement par l'AIFE et relayés par la Mission Chorus aux « correspondants TFG » sur l'espace collaboratif Pléiade.
- Une nouvelle transaction ZFMCL\_SEARCH\_PO détaillée ci-après

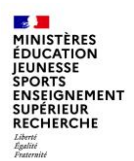

#### **Les transactions de finalisation et de clôture des EJ**

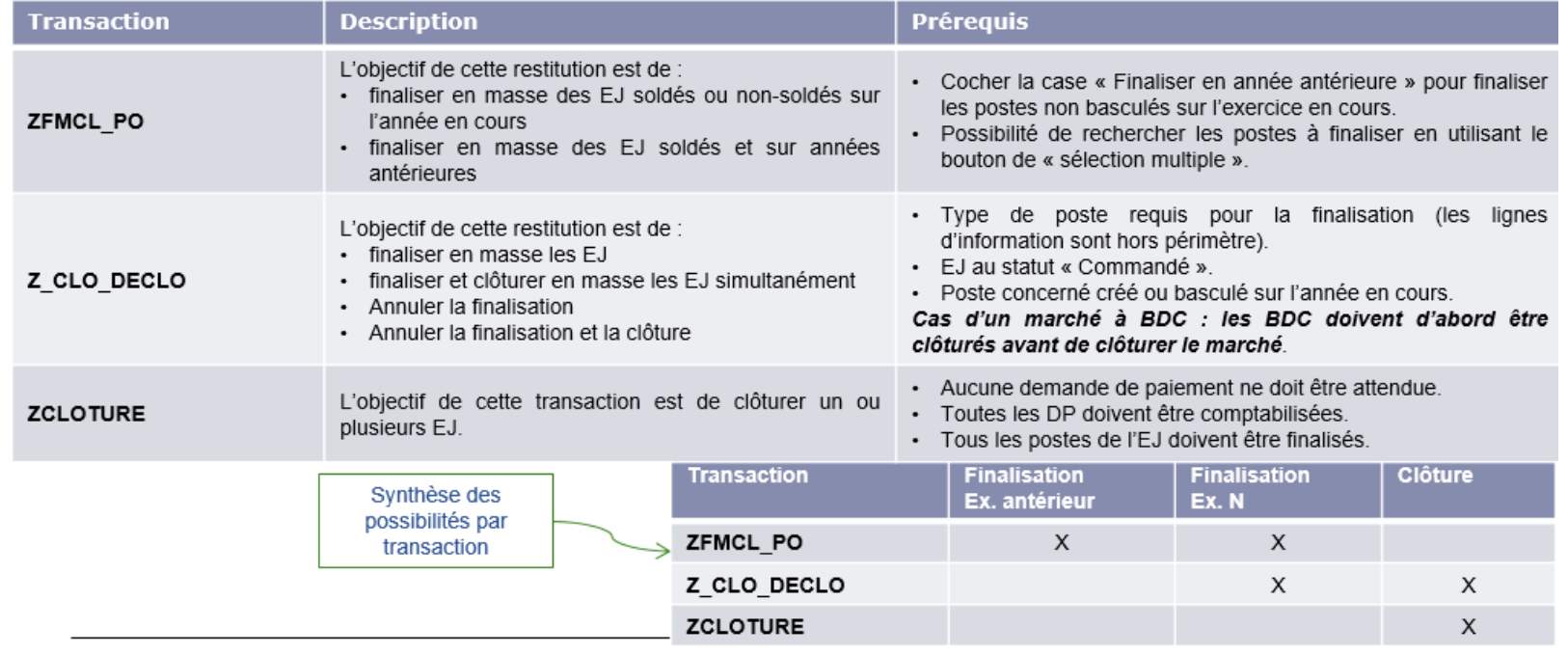

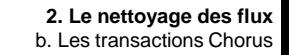

## **Focus sur la finalisation et la clôture**

 $\sqrt{2}$ **MINISTÈRES ÉDUCATION JEUNESSE SPORTS ENSEIGNEMENT SUPÉRIEUR RECHERCHE** Liberté Égalité<br>Fraternité

La finalisation d'un poste n'a pas de signification juridique, elle permet techniquement de :

- $\bullet$ bloquer la modification du poste finalisé.
- bloquer la création de SF (code mouvement 101 et 103) le référencant  $\bullet$
- bloquer la sauvegarde complet de nouvelles DP le référençant,  $\bullet$ 
	- ❖ A noter que les DP au statut préenregistré complet et comptabilisé poursuivent leur flux, et ce même après la finalisation.
- déclencher la régularisation comptable des SF non facturés par la MR11 sans règle de seuil.  $\bullet$
- désengager les AE non consommées sur le poste d'EJ.  $\bullet$

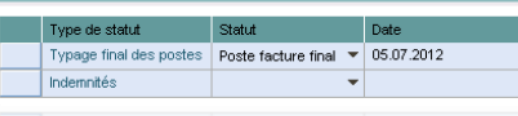

Données générales Prix et conditions Imputation Notes et pièces jointes

Une fois l'ensemble des postes finalisés et les liquidations effectuées, l'EJ peut être clôturé. Il n'est alors plus exécutable, ni modifiable. La finalisation dans SRM sera bloquée par la présence de SF non facturés supérieurs à 1,5€

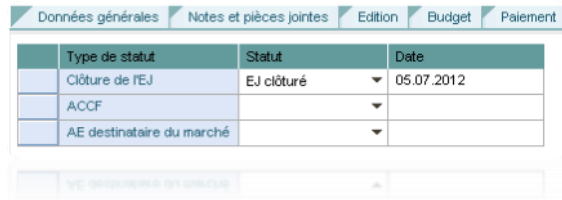

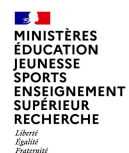

#### **Transaction ZFMCL\_PO**

- Modification de la transaction ZFMCL\_PO concernant la partie sur la recherche des postes à finaliser avec l'ajout de nouveaux critères de lancement sur le centre de coût, de la case à cocher « reste à livrer » pour activer le calcul du reste à livrer et de la case à cocher « reste à facturer » pour activer le calcul du reste à facturer.
- Création de la restitution Z\_FMCL\_SEARCH\_PO : cette restitution spécifique est basée sur le nouveau programme de recherche des postes et permet de récupérer les postes d'EJ à finaliser. Elle est ajoutée dans les rôles gestionnaires / responsables EJ.
- Nouveaux champs dans la nouvelle restitution Z\_FMCL\_SEARCH\_PO et dans la ZFMCL\_PO :
	- Reste à livrer en quantité et unité de quantité.
	- Reste à livrer en montant et devise.
	- Reste à facturer en quantité et unité de quantité.
	- Reste à facturer en montant et devise
	- Le centre de coût
	- Le libellé du fournisseur.
	- L'axe ministériel 1
	- L'axe ministériel 2
	- Le type de flux 1, 2 ou 3

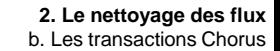

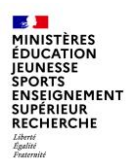

**Transaction ZFMCL\_SEARCH\_PO**

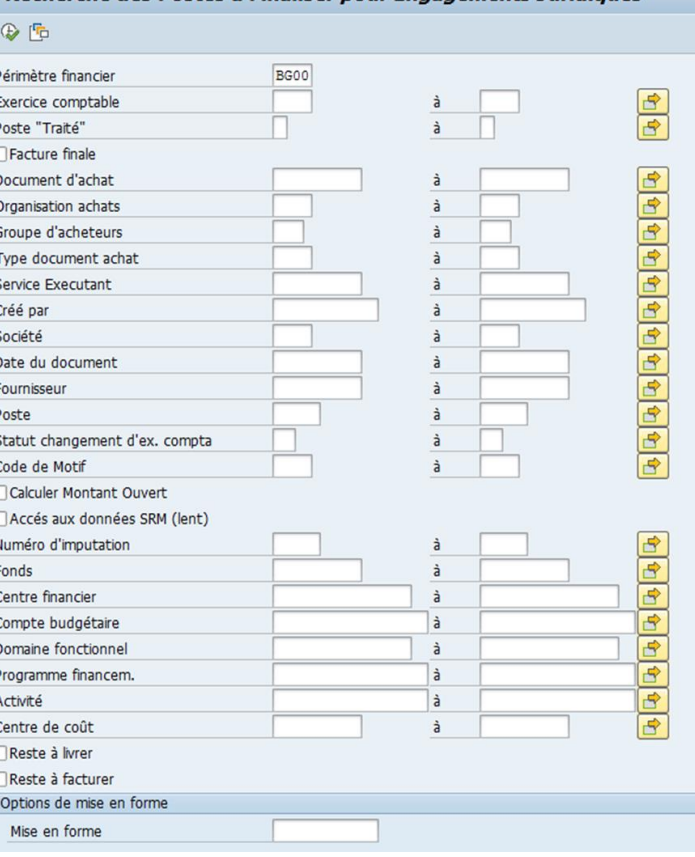

Recherche des Postes à Finaliser pour Engagements Juridiques

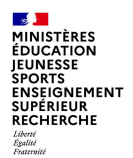

#### **Transaction ZFMCL\_SEARCH\_PO**

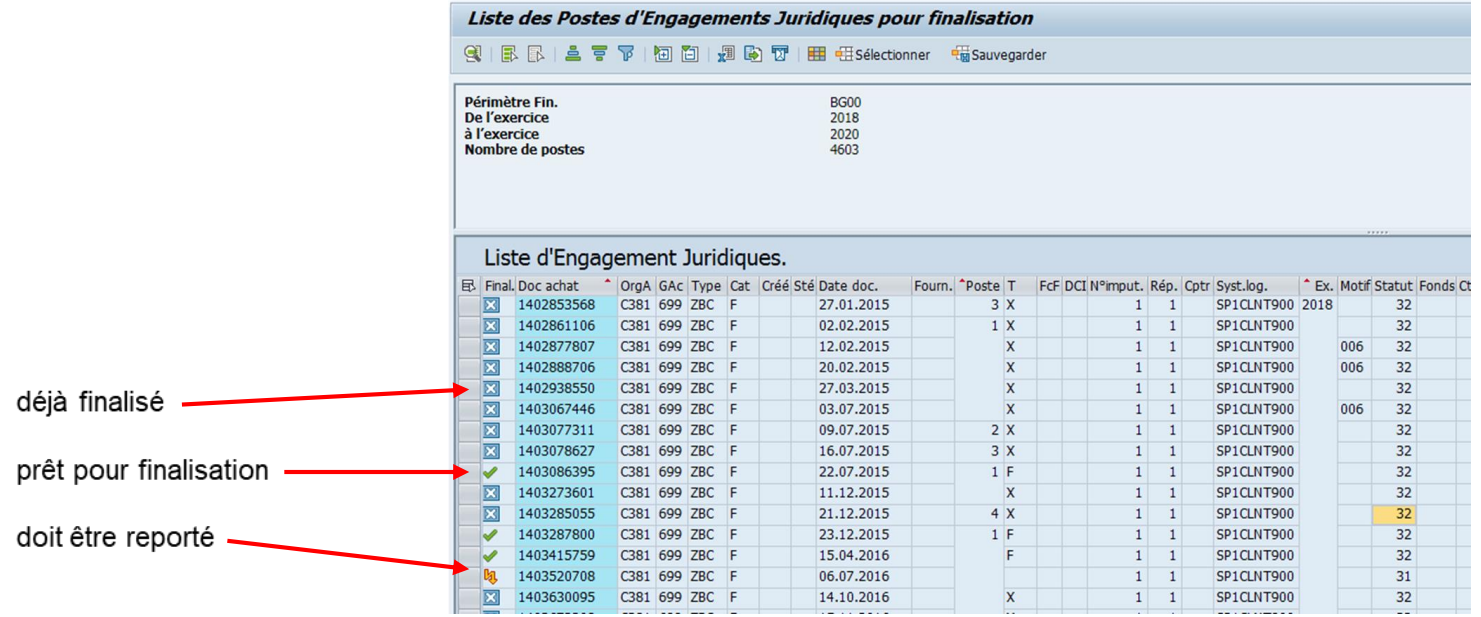

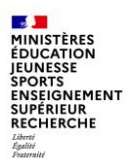

**Transaction ZFMCL\_PO**

Pour la finalisation d'EJ d'années antérieures, penser à sélectionner l'exercice comptable à cocher la case « finaliser en année antérieure »

Le bouton sélection multiple renvoie à la transaction de recherche ZFMCL\_SEARCH\_PO

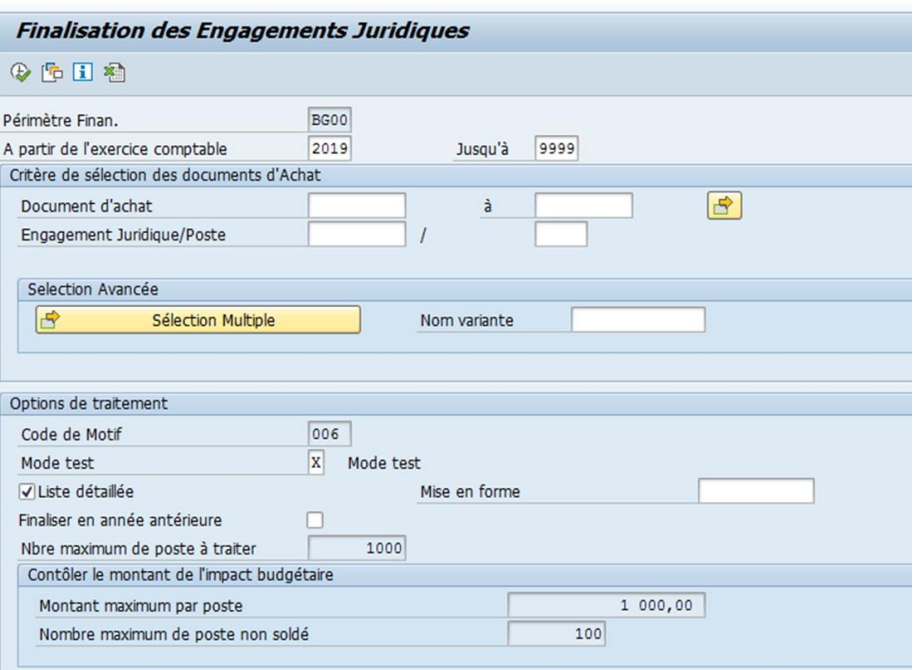

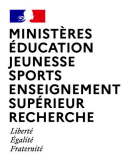

# **3. POINTS D'ATTENTION**

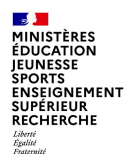

# **Les tranches fonctionnelles**

#### **Règles générales**

Les ministères sont responsables de la gestion de leurs tranches fonctionnelles (TF), depuis leur création jusqu'à leur clôture.

- Avant de clôturer une TF, il convient de s'assurer que les conditions suivantes sont remplies :
- tous les dossiers imputés sur la TF sont liquidés
- les postes d'EJ imputés sur la TF sont finalisés
- Pour clôturer une TF, le gestionnaire de TF doit saisir la date de fin de validité avec la transaction FMMEASURED
- Toutes les TF en fin de validité antérieure ou égale au 31/12/2021 feront l'objet d'un dégagement et d'une clôture systématique par l'AIFE le premier jour ouvré de janvier 2022. Le groupe d'autorisation CLOTUREE sera apposé sur ces TF et la date de fin de validité positionnée au 31/12/N+1. Les ministères disposeront alors d'un délai d'un an pour dénouer tous les flux de dépense et finaliser les EJ.
- **Il importe donc de vérifier la date de fin de validité des TF** avec la restitution INF-BUD-11 en affichant la caractéristique libre « année de fin de validité de la TF »
- **Depuis les TFG 2020-2021** : aucune modification ne doit intervenir sur le référentiel des TF entre la première simulation du 4 janvier 2022 et la date effective du report. Le groupe d'autorisation EC\_REPORT sera apposé sur ces TF pour les rendre non modifiables. Après le report effectif, le groupe d'autorisation initial TFXXXX sera rétabli sur ces TF.

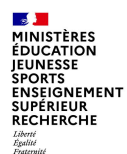

# **Les tranches fonctionnelles**

#### **Report des AEANE**

- Le nouveau champ « Statut de report » est créé sur la fiche de la TF et restitué avec FM7M.
- Suite à la première simulation du report des AENE le 4 janvier, le statut de report est mis à jour par l'AIFE avec les valeurs « Avec AENE » ou « Sans AENE ».
- Pour les TF avec AENE, la DB communique à l'AIFE la liste des TF vivantes et non vivantes. L'AIFE intègre ce fichier pour mettre à jour d'une part le statut de report avec « VIVANTE » ou « NON VIVANTE » et d'autre part le groupe d'autorisation (GAU) avec la valeur « EC\_REPORT ».
- Pendant la phase de dialogue entre ministères et les contrôleurs budgétaires / DB, 5 simulations de reports des TF seront effectuées aux dates suivantes : Mardi 4 janvier – Vendredi 7 janvier (jeton ministère) - Mercredi 12 janvier (jeton contrôleur budgétaire) - Lundi 17 janvier (jeton DB) - Mercredi 19 janvier (jeton cabinets ministériels).
- Après signature des arrêtés de report et publication au Journal Officiel, la DB communique la liste des TF à reporter et celles à ne pas reporter. L'AIFE intègre ce fichier pour mettre à jour d'une part le statut de report avec « REPORTEE » ou « NON REPORTEE » et d'autre part le GAU avec la valeur « TFGxxxx » et la nouvelle UO de la TF le cas échéant.

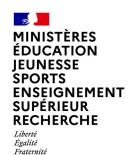

# **Maximiser les CAP automatiques**

## **en saisissant les services faits au plus près du fait générateur pour permettre une automatisation des écritures de CAP**

Les SF doivent être constatés dans CHORUS formulaires bien avant le 31/12/N, pour laisser le temps au centre de services partagés de certifier un maximum de services faits avant le 31/12/N.

#### **Point d'attention :**

En cas de certification du service fait en deux étapes, une date identique doit être renseignée dans la zone « date de pièce » des mouvements 103 (constatation du SF) et 105 (certification du SF).

Le critère de rattachement des charges aux exercices N ou N+1 est la « date de prise d'effet du service fait » = date de constatation ou date de pièce dans Chorus

(à distinguer de la « certification du service fait » ou date comptable dans Chorus).

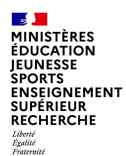

# **Optimiser les CAP automatisées**

#### **en maximisant les pré-enregistrements complets des DP en date de pièce 2021 jusqu'au 31 janvier 2022 avec une date de valeur 2021 sur chaque poste de la demande de paiement.**

Les DP au statut pré enregistré simple ne génèrent pas de CAP automatisées. Seules les DP pour lesquelles une date de valeur du 31 décembre de l'exercice a été saisie seront prises en compte dans les CAP automatisées. Par conséquent, les DP de flux 3 et 4 doivent être pré-enregistrées « complet » par les GDP/RDP avant le 31 janvier N+1.

#### **Point d'attention : flux 4 et AMM**

La date de valeur sera automatiquement inscrite dans les DP si **les flux de déversement des DP** en provenance des **AMM ne sont pas stoppés entre la date de fin d'ordonnancement et le 31/12/N.**

#### Problématique :

Le pré-enregistrement « complet » n'est plus possible sur l'exercice N en cas d'insuffisance d'AE.

Ces DP de flux 4, relevant de l'exercice N (date de valeur au 31/12/N au plus), devront faire l'objet d'un pré-enregistrement « complet » par les GDP/RDP sur l'exercice N+1 en période complémentaire CHORUS soit janvier N+1 (date d'arrêté des CAP).

La date de valeur de N ( 31/12/ N) devra être renseignée obligatoirement sur chaque poste de la DP Chorus.

# **Transactions Chorus sur les CAP automatisées**

#### **Modifications en masse des dates de valeur :**

Deux nouvelles transactions permettent de modifier en masse la date de valeur afin d'optimiser la génération des CAP automatisées :

- ZDPCAP\_PRE : modification en unitaire ou en masse d'une date de valeur sur une DP flux 4 préenregistrée
- ZDPCAP : modification en unitaire ou en masse d'une date de valeur sur une DP flux 3 ou 4 comptabilisée

→ Mode opératoire « Fiche 30\_Modification de date de valeur » disponible sur Diapason

#### **Suivi de la génération des CAP automatisées :**

La transaction de suivi de génération des CAP automatisées ZTFG CAP SUIVI permet d'afficher la liste des CAP automatisées qui seront générées (ou pas) au 31 janvier N+1 suite à la simulation réalisée par l'AIFE vers le 20 janvier N+1.

→ Mode opératoire « Fiche 29 ZTFG CAP SUIVI » disponible sur Diapason

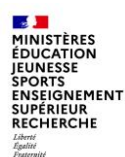

# **Apurement des CAP anciennes**

En principe, une CAP a vocation à être apurée au cours de l'exercice suivant sa comptabilisation. Dès lors que des services faits sur exercices antérieurs continuent d'apparaître, il convient de les analyser individuellement.

**Action à mener :** 

#### **Annulation ou réduction des services faits en cours, notamment les SF dont la date d'antériorité est ancienne et pour lesquels plus aucune facture n'est attendue.**

Cas de gestion relevés :

SF anciens ;

SF non réduits après exploitation de factures d'avoirs ;

SF non réduits sur EJ finalisé ou rectifié.

Un **état des charges à payer anciennes** (antérieures à 2021) avec une pré-analyse a été transmis **à chaque académie** pour analyse mi septembre 2021.

**Rappel** : Il convient de renvoyer le fichier complété à l'adresse suivante : [cloture-comptes.daf@education.gouv.fr](mailto:cloture-comptes.daf@education.gouv.fr)

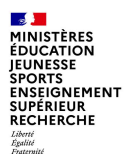

# **La gestion des habilitations Chorus**

Le périmètre des rôles territoire multi valeurs (RTM) sera actualisé par la Mission Chorus pour tenir compte de l'évolution de l'architecture budgétaire des programmes.

Le périmètre de gestion des correspondants Chorus habilitation (CCH) sera également mis à jour par la Mission Chorus afin de leur permettre d'actualiser les habilitations des utilisateurs sur leur nouveau périmètre de gestion et/ou de consultation, sans retarder les opérations de bascule sur 2022 ni le début de la gestion 2022.

Cette actualisation sera facilitée pour les académies ayant opté pour le mode de gestion des habilitations par rôles multi valeurs.

La Mission Chorus communiquera les informations nécessaires aux acteurs concernés lorsque les actions pourront être menées.

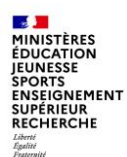

# **La bascule des dossiers en 2022**

La constitution des lots et la bascule des lots sont gérées par les CCTFG et ne présentent pas de difficulté particulière à partir du moment où les travaux préparatoires ont été menés afin d'éviter les situations de blocage.

Il est rappelé que les dossiers éligibles à la bascule qui n'ont pas été allotis par les CCTFG seront basculés par la voiturebalai de l'AIFE en février. Il est donc inutile de laisser de côté des dossiers que vous ne souhaitez pas faire basculer, il est préférable de faire le nécessaire pour les clôturer lorsque c'est possible.

La transaction ZFMJ2 en mode test permettra, lorsque les règles de bascule seront saisies, de vérifier que les dossiers basculeront bien sur les imputations correctes en 2022.

Point d'attention : certains dossiers devront être traités individuellement car ils ne seront pas emportés par les règles de bascule :

- Les fiches immobilisation : elles feront l'objet de plusieurs collectes entre janvier et mars, pour lesquelles vous pourrez être sollicités afin de déterminer leur imputation correcte.
- Les EJ techniques : ces EJ ne consommant pas d'AE, il ne sont pas éligibles à la bascule. Si ces EJ portent des axes d'imputation qui évoluent en 2022, il ne seront pas actualisés par les règles de bascule et il conviendra de les modifier manuellement

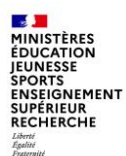

# **La bascule des dossiers en 2022**

#### **Nouveauté 2021-2022** : expérimentation de l'automatisation de la ZFMJ2

Cette évolution constitue une nouvelle option pour le report des dossiers ne présentant pas de difficultés particulières.

Les utilisateurs pourront enregistrer dans une transaction la liste des CF ou CF-SE ou CF-SE-TF pour lesquels l'allotissement devra être automatisé. Cette liste d'adresses budgétaires sera saisie manuellement ou téléchargée en masse depuis un fichier csv.

Un programme lancé manuellement ordonnera les valeurs de cette liste et lancera en arrière-plan une transaction FMJ2 pour chacune des entrées. Une case à cocher par l'utilisateur permettra de demander la validation automatique et immédiate du lot créé. Sans coche, le lot sera validé automatiquement 48 h après sa date et heure de création. A noter, il sera possible de faire une demande sur un axe budgétaire qui fait l'objet d'une réimputation lors de la bascule.

Pour chacune de leurs entrées dans la liste, les utilisateurs pourront consulter les résultats du traitement de la transaction FMJ2, les lots créés et les éventuels messages d'erreurs avec possibilité de recyclage.

Par souci d'équité, le programme lancera les bascules en parallèle en sélectionnant des centres financiers de tous les programmes.

Les traitements seront réalisés avec l'ordonnancement suivant :

- la priorisation des saisies les plus spécifiques, à savoir sur la complétude des 3 axes UO-TF-SE ;
- un ordre de priorité qui sera à la maitrise des ministères : 1 (haute) à 4 (basse).

Dès que possible, l'AIFE partagera un support indiquant le mode opératoire d'utilisation de cette nouvelle fonctionnalité, l'organisation entre central et déconcentré et le rappel des prérequis, notamment le(s) rôle(s) nécessaire(s).

Nous communiquerons les modalités de cette expérimentation aux académies intéressées lorsque nous disposerons des informations.

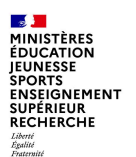

# **Conclusion**

L'équipe du support ministériel se tient à votre disposition pour vous accompagner au cours des travaux de fin de gestion et de la bascule des dossiers.

Compte tenu de la crise sanitaire et de l'annulation des formations prévues par l'AIFE, certains CSP pourraient se retrouver dans une situation de renouvellement important des équipes et de gestionnaires n'ayant pas pu être formés.

N'hésitez pas à revenir vers nous si vous êtes dans ce cas et que vous souhaitez un accompagnement supplémentaire.

L'adresse courriel à privilégier pour nous contacter est la suivante :

#### **[soutien-choregie@education.gouv.fr](mailto:soutien-choregie@education.gouv.fr)**

Je vous remercie pour votre attention.